# **Программируемый логический контроллер KRAX PLC-932**

## **Инструкция пользователя**

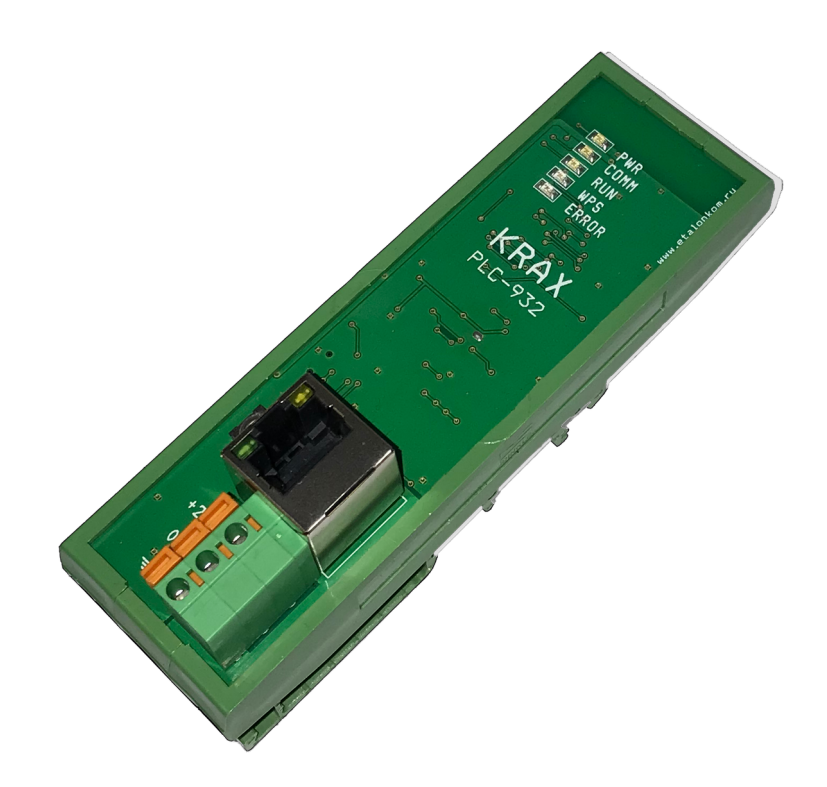

## Оглавление

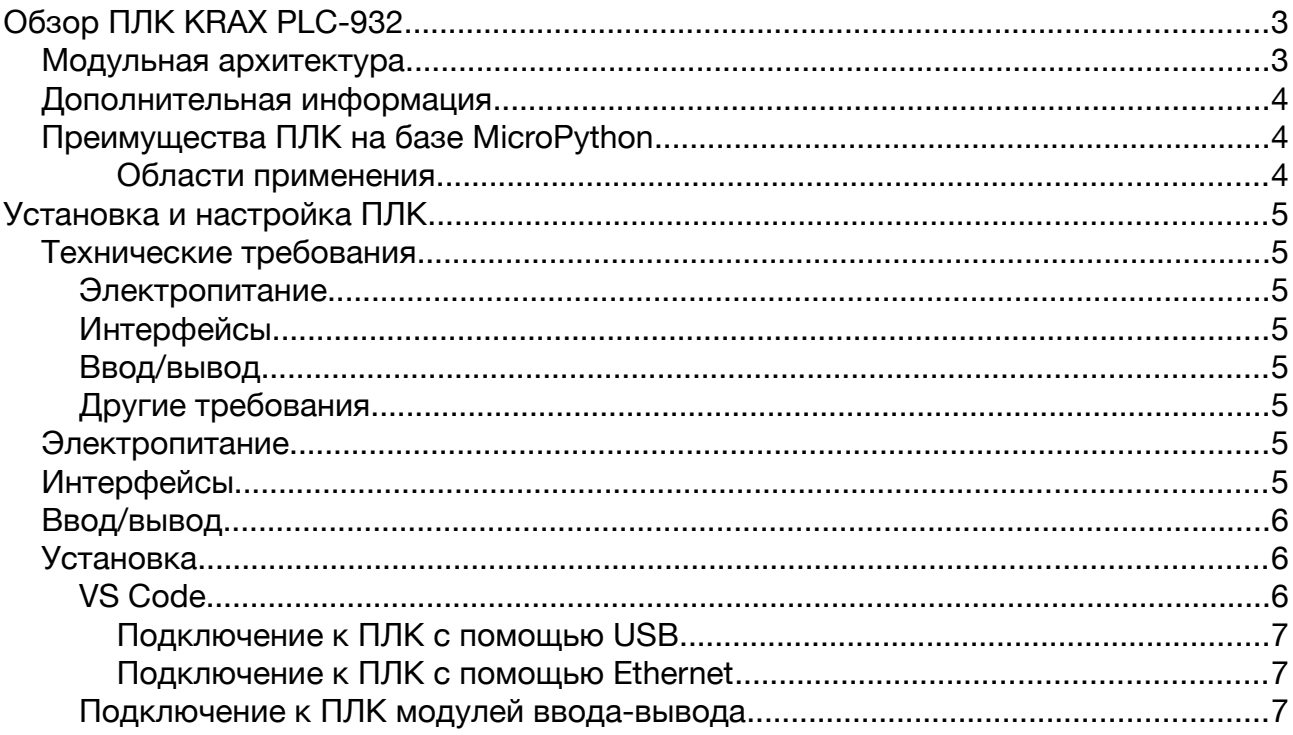

#### <span id="page-2-1"></span>**Обзор ПЛК KRAX PLC-932**

ПЛК KRAX 932 на базе MicroPython - это контроллер, который использует MicroPython в качестве языка программирования.

MicroPython - это порт Python 3 для микроконтроллеров. Он представляет собой интерпретатор Python, который работает на аппаратном уровне. **Аппаратные свойства ПЛК**

•**Процессор:** двухъядерный процессор Xtensa LX6 с тактовой частотой 240 МГц.

•**Оперативная память:** 32 МБ ОЗУ и 8 МБ PSRAM.

•**Внутренняя память:** 4 МБ флэш-памяти.

•**Энергонезависимая память EEPROM:** 8 Кбайт для сохранения переменных

•**Интерфейсы:** Wi-Fi, Bluetooth, Ethernet, UART.

#### <span id="page-2-0"></span>**Модульная архитектура**

ПЛК KRAX 932 имеет модульную архитектуру, что позволяет расширять его функциональность. Для подключения сигналов исполнительных устройств доступны следующие виды модулей расширения:

•**Модуль дискретного входа DO-430:** позволяет подключать 8 дискретных входных сигналов. Каналы поддерживают режим подсчета импульсов в режиме 8 битного счетчика. Используемый объем памяти ввода/вывода до 9 байт

•**Модуль дискретного выхода DO-530:** позволяет подключать 8 дискретных выходных сигналов. Используемый объем памяти ввода/вывода 1 байт

•**Модуль аналогового входа AI-455:** позволяет подключать 4 аналоговых входных сигнала 4-20 мА. Используемый объем памяти ввода/вывода 16 байт

•**Модуль аналогового входа AO-555:** позволяет подключать 4 аналоговых выходных сигнала 4-20 мА. Используемый объем памяти ввода/вывода 16 байт

Взаимодействие между ПЛК и модулями ввода-вывода происходит по беспроводному интерфейсу ESP-NOW. Скорость обмена настраивается. Заводские настройки приведены в таблице:

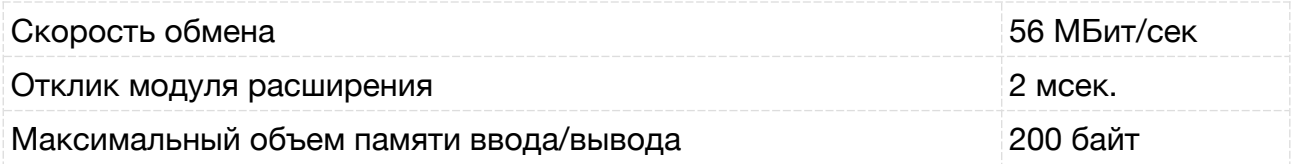

### <span id="page-3-2"></span>**Дополнительная информация**

•**PSRAM (Pseudo Static RAM)** - это тип оперативной памяти, которая имитирует статическую память. Она имеет более высокую скорость доступа, чем динамическая память, что делает её более подходящей для задач, требующих высокой производительности.

•**512 КБ ОЗУ и 8 МБ PSRAM** обеспечивают достаточную память для хранения кода, данных и буферов.

•**Wi-Fi, Bluetooth, Ethernet** обеспечивают широкий спектр возможностей подключения.

## <span id="page-3-1"></span>**Преимущества ПЛК на базе MicroPython**

- **Простота программирования:** MicroPython это простой язык программирования, который легко освоить. Это делает его привлекательным для новичков в области промышленной автоматизации.
- **Открытость:** MicroPython это открытый исходный код, что означает, что его можно свободно использовать и изменять. Это позволяет пользователям адаптировать ПЛК для своих конкретных потребностей.
- **Гибкость:** MicroPython это мощный язык программирования, который позволяет реализовать сложные алгоритмы управления.

#### <span id="page-3-0"></span>**Области применения**

ПЛК на базе MicroPython могут использоваться в различных областях, включая:

- **Промышленная автоматизация:** ПЛК можно использовать для управления производственным оборудованием, такими как станки и конвейеры.
- **Интернет вещей:** ПЛК можно использовать для управления устройствами Интернета вещей, такими как датчики и исполнительные устройства.

• **Умные дома:** ПЛК можно использовать для автоматизации домов и квартир.

## <span id="page-4-7"></span>**Установка и настройка ПЛК**

## <span id="page-4-6"></span>**Технические требования**

#### <span id="page-4-5"></span>**Электропитание**

- Питание: 24 В постоянного тока
- Диапазон входного напряжения: 12-32 В постоянного тока
- Потребляемая мощность: 10 Вт

#### <span id="page-4-4"></span>**Интерфейсы**

- Ethernet: 1 порт
- USB: 1 порт (для программирования, обслуживания)
- WiFi (для работы с мобильным приложением, опроса модулей)
- Bluetooth, BLE

#### <span id="page-4-3"></span>**Ввод/вывод**

В зависимости от вашей задачи вам потребуются модули серии KRAX для подключения сигналов от датчиков и исполнительных механизмов.

### <span id="page-4-2"></span>**Другие требования**

Температура окружающей среды: -20 до 55 °C

Влажность окружающей среды: 5 до 95 %

Подробное описание технических требований

## <span id="page-4-1"></span>**Электропитание**

ПЛК питается от источника постоянного тока напряжением 24 В. Диапазон входного напряжения составляет 20-28 В постоянного тока. Потребляемая мощность ПЛК составляет 10 Вт.

## <span id="page-4-0"></span>**Интерфейсы**

ПЛК имеет следующие интерфейсы:

USB для подключения к компьютеру для программирования и взаимодействия с MicroPython REPL

Ethernet для подключения к сети, для взаимодействия со средой визуализации (SCADA), программирования, взаимодействия с MicroPython REPL

WiFi — доступна для использования программой на ПЛК, для программирования, доступа к MicroPython REPL.

Bluetooth — для использования программой на ПЛК (на усмотрение разработчика, например для управления термо-принтером).

## <span id="page-5-2"></span>**Ввод/вывод**

ПЛК имеет 3 дисретных входа в виде 2-х джамперов и одной кнопки.

Сигналы от датчиков подключаются к модулям расширения, обмен с которыми происходит по беспроводному интерфейсу ESP-NOW.

#### <span id="page-5-1"></span>**Установка**

Для быстрого старта потребуется провод MicroUSB, при помощи которого ПЛК подключается к USB порту ПК.

Для разработки программного обеспечения ПЛК рекомендуется компьютер с операционной системой Windows, Linux или MacOS со средой разработки приложений на языке Python и утилита для обмена upydev/rshell/telnet/mpremote.

Для разработки приложений на языке Python можно использовать различные среды разработки, такие как Eclipse, PyCharm, Visual Studio Code и другие. Рекомендован VS Code с дополнительным расширением, облегчающим обмен файлами с ПЛК.

Также необходимо установить Python3.

#### <span id="page-5-0"></span>**VS Code**

Visual Studio Code - это бесплатная и open-source среда разработки, поддерживающая широкий спектр языков программирования, включая Python. VS Code предлагает множество функций, которые упрощают и ускоряют процесс разработки, таких как IntelliSense, отладка и интеграция с Git.

#### <span id="page-6-2"></span>**Подключение к ПЛК с помощью USB**

Этот метод удобен тем что ПЛК может работать от USB без внешнего блока питания 24В и тем что его нельзя отключить из ПЛК (Тогда как Ethernet, WiFi, Bluetooth можно отключить из программы ПЛК или просто забыть его IP адрес)

Подключим ПЛК к USB порту при помощи кабеля MicroUSB. В системе появится USB-COM порт (в Windows он называется COMX, в Linux это /dev/ttyUSBX где X — номер порта, в MacOS /dev/tty.usbserial).

#### <span id="page-6-1"></span>**Подключение к ПЛК с помощью Ethernet**

ПЛК по умолчанию имеет IP адрес 192.168.2.10 (Ethernet), 192.168.4.1 (WiFi). Их можно изменить с помощью мобильного приложения. Пароль для подключения 115200

#### <span id="page-6-0"></span>**Подключение к ПЛК модулей ввода-вывода**

Обмен с модулями ввода/вывода производится по беспроводному интерфейсу ESP-NOW, но для начала необходимо ПЛК «познакомить» с его модулями (для разработки программы в дальнейшем важен порядок модулей, в котором они будут опрашиваться).

Чтобы произвести сопряжение модулей ввода-вывода с контроллером, выполните следующие шаги:

1. Удерживайте кнопку WPS на каждом устройстве, пока индикатор не начнёт мигать.

2. Нажмите кнопку WPS на контроллере. Моргнёт индикатор ошибки ERR, а на модулях - индикатор приёма данных COMM. Частота мигания индикатора на модулях увеличится.

3. Нажмите кнопку WPS на первом модуле, который вы хотите подключить к контроллеру. На контроллере моргнёт индикатор приёма данных.

4. Повторите шаг 3 для всех остальных модулей в порядке подключения. Если индикатор получения данных контроллера не моргнул, вы можете нажать кнопку WPS на модуле ещё раз.

5. После того, как вы нажали кнопку WPS на последнем модуле, нажмите и удерживайте WPS на контроллере, пока индикатор не начнёт мигать, и отпустите. Модули перестанут мигать, и сопряжение будет завершено.